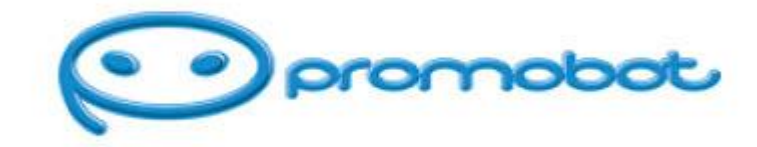

# **Инструкция для пользователей**

Nested Chat

Департамент лингвистики и ИИ

ООО Промобот

Создана: 30/11/2021

Обновлена: 21/10/2022

## **Оглавление**

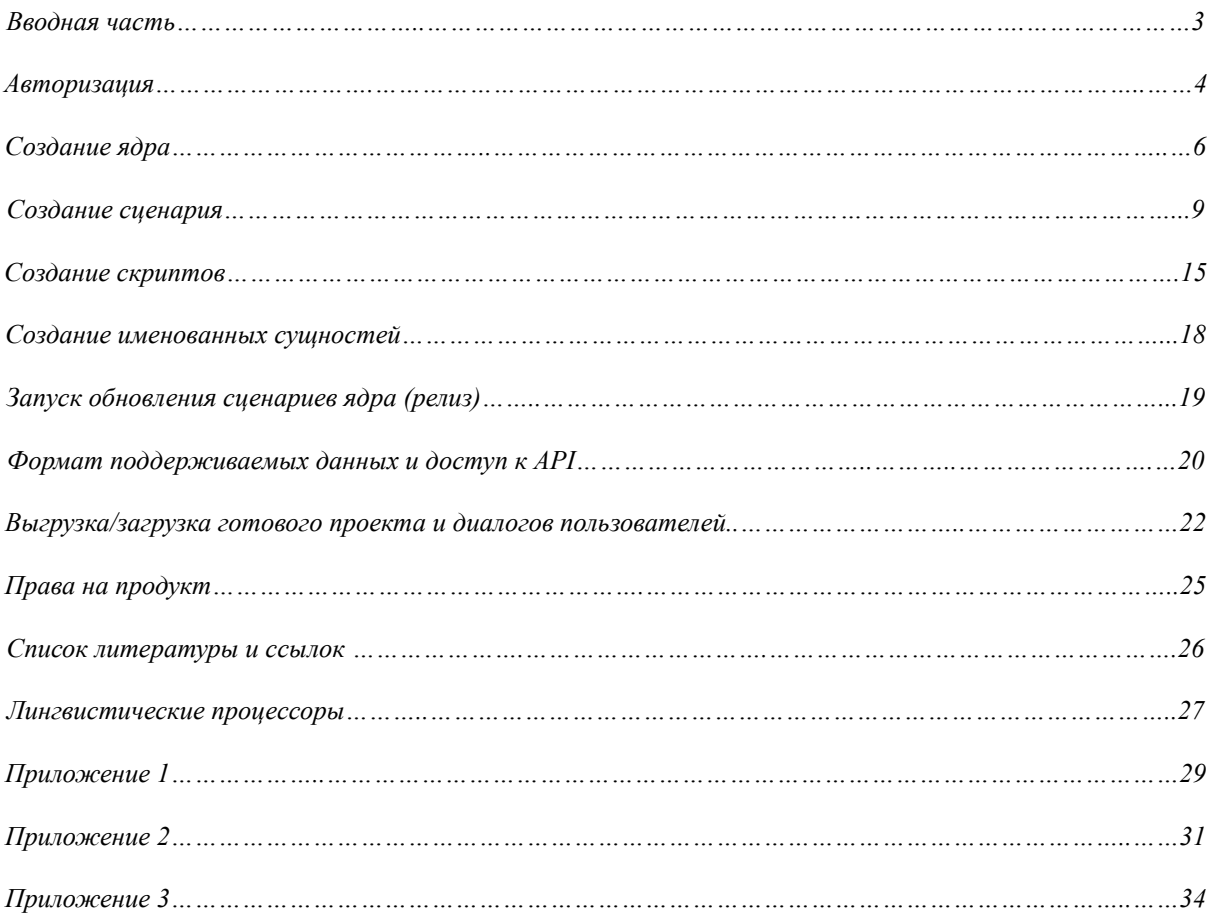

### Вволная часть

Nested Chat - это диалоговая платформа компании Промобот, с микросервисной архитектурой, позволяющая создавать сценарии взаимодействия с роботом, выводя качество диалога на новый уровень за счет возможности поддержания контекста. Структура сценария позволяет избежать одноуровневой системы правил, которая мешает созданию грамотного диалога между человеком и роботом.

### Функционал включает:

- Обработку запросов целиком на естественном языке с возможностью подключения распознавания по встроенным словарям, ключевым словам, и модулю NER;

- Сентимент анализ запроса - понимание эмоций по тексту;

- Умную Fallback-реакцию, если робот не знает ответа;

- Подключение любых типов экшенов - фото, видео, аудио, картинки, вывод текста, взаимодействие со сторонними API\*;

- Персонализацию проекта - роли заполнения проекта;

- Полную автономность (выгрузка и загрузка проекта в формате JSON);

- Расширенную мультиязычность (106 языков);

- Расширенную мультимодальность;

- Возможность интеграции с мессенджерами и умными колонками и т. д.

### **Авторизация**

Чтобы начать работу в Nested Chat, необходимо зайти на сайт (https://ds.promo-bot.ru/login) и ввести адрес электронной почты и пароль.

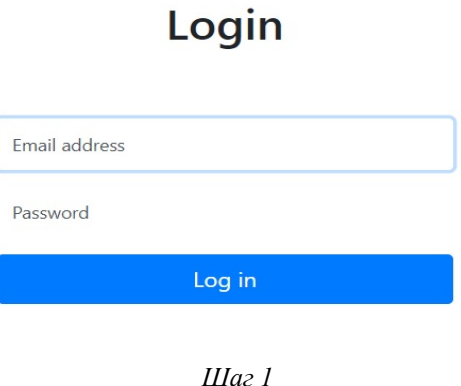

Создать учетную запись для нового пользователя может модератор. Для этого необходимо в левом верхнем углу найти вкладку **«Users»** и нажать на нее.

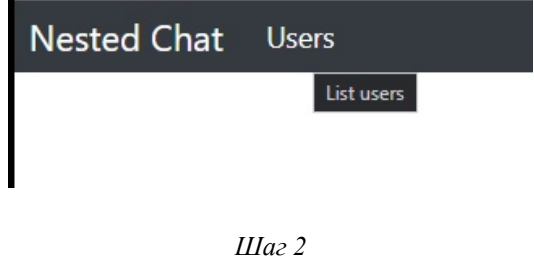

Вы увидите список всех пользователей Nested Chat, для добавления нового пользователя нужно нажать на кнопку **«New»**, которая расположена в правом верхнем углу списка.

*Шаг 3*

Для регистрации нового пользователя необходимо заполнить основную информацию

1. **email** – адрес электронной почты

- 2. **name** имя пользователя
- 3. **surname** фамилия пользователя
- 4. **password** пароль
- 5. **confirm password** подтверждение пароля
- 6. **role** пользовательская роль

### **Типы пользовательских ролей:**

**Guest**

● имеет доступ только к назначенным ядрам, может запускать их TRAIN и видит только их. Не может создавать ядра сам.

**Marker**

● имеет доступ только к назначенным проектам, может видеть все существующие проекты

### **Moderator**

- имеет доступ ко всем проектам
- может вносить правки во все проекты
- может приписывать/запрещать доступ к проектам
- 7. **available cores** доступные проекты (ядра)

*Примечания*:

- Чтобы выбрать несколько ядер необходимо зажать клавишу **«ctrl»** и кликнуть на нужные ядра левой кнопкой мыши.
- Чтобы сохранить изменения нажмите на кнопку **«Save»**

В случае если пользователь забыл пароль, у него есть возможность сбросить старый пароль, нажав на **«Forgot your password»**?

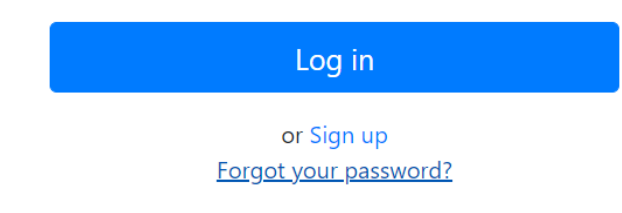

В следующем окне выйдет поле, в которое необходимо вписать e-mail, по которому пользователь был зарегистрирован.

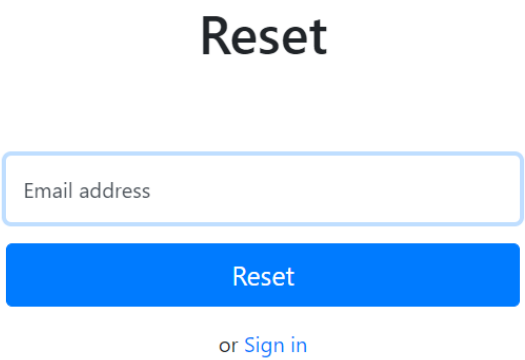

Далее на почту пользователю придет новый пароль. Осуществлять вход на сайт будет возможно, используя этот пароль.

### **Создание ядра**

*Шаг 1*

Для того, чтобы создать новое ядро на главной странице сервиса, необходимо зайти в список ядер и нажать на кнопку **«Add»**.

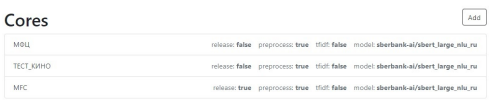

*Шаг 2*

После нажатия на кнопку появится список параметров ядра, которые необходимо заполнить

**Расшифровка параметров:**

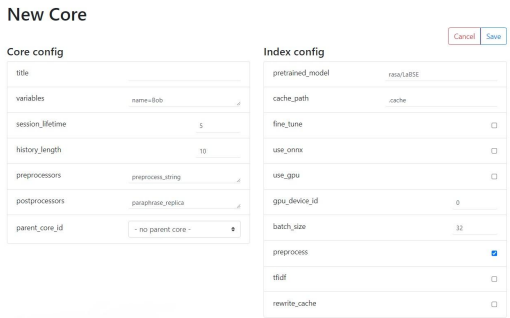

● **title** - название общего (большого) проекта.

### **Система нейминга ядер:**

Название ядра должно состоять из трех частей разделенных нижним подчеркиванием и содержать следующую информацию: "**название ядра\_ЯЗЫК\_род**"

Параметры названия:

- только латиница
- название ядра с маленькой буквы
- нижнее подчеркивание вместо пробелов
- обозначение языка стандартным сокращением в высоком регистре (DE, ENG, RUS)
- род (от чьего лица ведется диалог) в низком регистре. Допустимы только два обозначения: male (мужской) и female (женский)
- если ядро универсальное и может подключаться к другим ядрам через parent\_id (является кастомным), то дополнительно четвертым параметром в конце добавлять к названию "\_custom"
- если ядро является тестовым, то дополнительным четвертым параметров в начале названия добавлять "test"
- если в ядре используются имена собственные, то они должны записываться с большой буквы ("Fedya")

● **variables** – глобальный контекст. Слово/слова, которые в контексте всего ядра должны обозначать одно понятие. Если в **variables** создается глобальный контекст (*name = Промобот*), тогда каждый раз, когда в тексте речи робота встречается {name}, в устной речи оно будет заменяться на **«**Промобот». Иначе это реализовано в создании локального контекста в рамках конкретной истории, где в локальный контекст также

можно записать все, что говорит человек на уровне данной пары вопрос-ответ. В этом случае *variables = queries*;

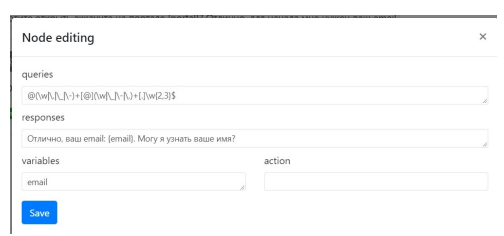

Если в **queries** есть вопрос с именованной сущностью, то можно записать эту сущность в переменную:

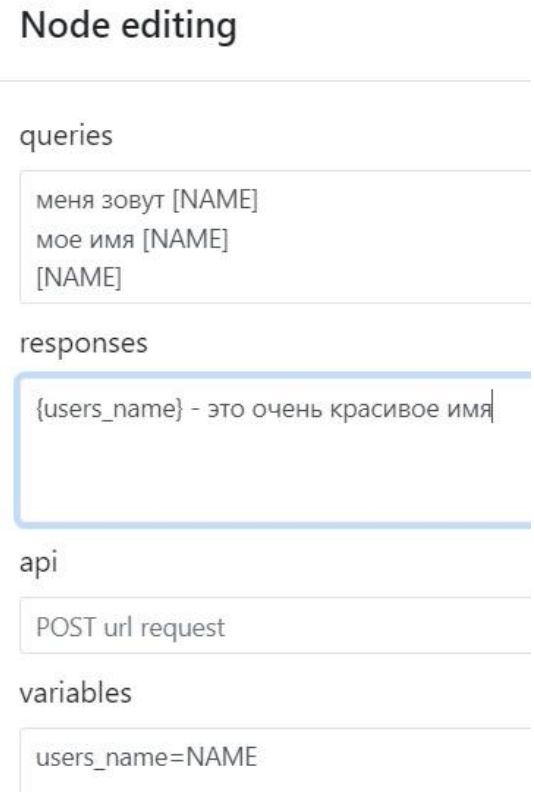

Также в variables можно записывать ссылки, эмоции. Чтобы не было ошибок в классификации variables, мы настаиваем на использовании постоянных тегов для variables:

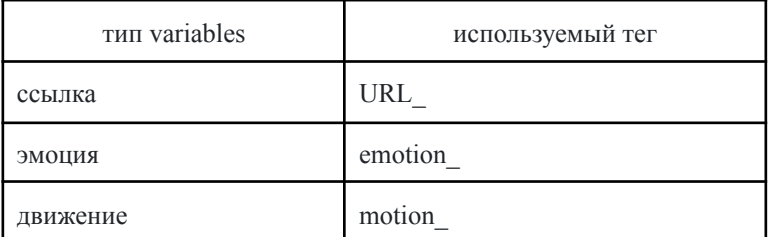

**session lifetime** - Время хранения сессии с контекстом с момента последнего взаимодействия. Рекомендуемое количество до 5.

● **history\_length** - Максимальная длина контекста сессии. Хранит последние данные из диалога с пользователем, чтобы их использовать для поддержания диалога или для того, чтобы запоминать пройденные узлы сценария. Значение обозначает количество последних пройденных узлов. По умолчанию 10.

● **preprocessors** - список из action-скриптов, которые будут последовательно выполняться перед тем, как реплика попадает в движок диалоговой системы. Иначе говоря, перед тем, как входящая фраза будет обрабатываться.

● **postprocessors** - список из action-скриптов, которые будут последовательно выполняться после того, как движок диалоговой системы ответил.

**parent core id** - название ядра, истории которого будут использоваться в созданном ядре. Доступно подключение только одного ядра. Если необходимо использовать несколько ядер, оформляйте их в виде водопадного наследования, при котором к основному ядру через parent\_core\_id привязывается наиболее крупное ядро, к которому в свою очередь привязывается ядро меньшего размера и значимости, и так далее.

● **pretrained\_model** – название языковой модели, используемой в ядре (по умолчанию – sberbank-ai/sbert\_large\_nlu\_ru);

**cache** path – путь к папке где хранится кэш (выставляем настройку по умолчанию)

**fine tune** – дообучение pretrained model на queries узлов (по умолчанию false).

● **use\_onnx** – оптимизация языковой модели на CPU (по умолчанию false).

● **use\_gpu** – использование GPU(false – CPU, true – GPU (выполняется быстрее, но только если на сервере есть видеокарта));

**gpu** device id – номер используемой видеокарты (по умолчанию 0);

**batch** size – скорость инференса языковой модели (увеличение значения повышает ресурсоемкость). Параметр по умолчанию 32;

Затем нажимаем **«Save**» чтобы сохранить.

### **Создание сценария**

### **Политика работы сценария**

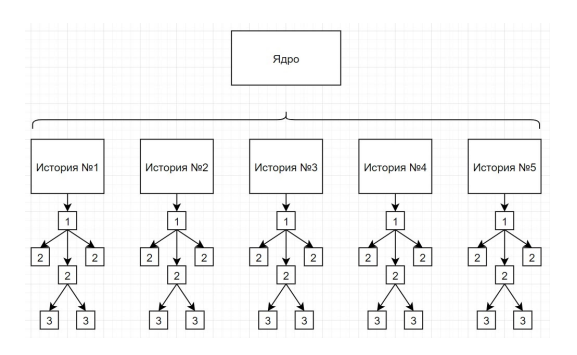

Используя ядро, мы получаем доступ ко всем историям, которые в нем есть, поэтому обрабатывая первый запрос пользователя, мы выбираем среди начальных фраз истории наиболее похожую, и переходим на второй уровень вопросов сценария.

Если все проходит, так как запланировано и пользователь ведет диалог с роботом именно так, как это подразумевалось сценарием, то он движется вниз по выбранной ветке, а после завершения сценария возвращается обратно к выбору истории.

Если пользователь в середине диалога решает перевести тему и задает тот вопрос, которого в сценарии данной истории на том уровне нет, мы поднимаемся до самого верхнего уровня и ищем похожий запрос во всех начальных фразах доступных историй.

### **Создание сценария (истории)**

*Шаг 1*

Создаем новую историю нажав на кнопку **«Add**».

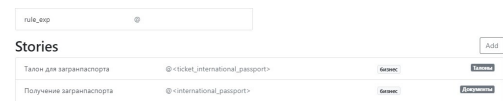

*Шаг 2*

Заполняем основную информацию

- **title** наименование истории.
- **topic** тема
- **domain** направленность сценария (**«**business» или «lets\_talk**»**)

Затем нажимаем **«Save»** чтобы сохранить.

*Шаг 3*

### **Заполнение сценария**

Сценарий (история) – это диалог пользователя с роботом, представляющий собой перечень вопросов и ответов. Каждая новая пара вопрос-ответ – это новый уровень сценария. Таких уровней может быть несколько, все зависит от целей, который ставит перед собой создатель сценария.

Заполнение истории начинается с первой (входящей фразы), именно она является триггером для начала взаимодействия с роботом и/или началом нового разговора внутри одного взаимодействия.

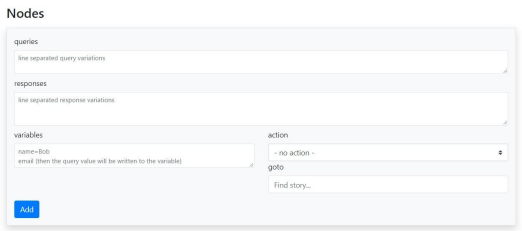

Поля доступные для заполнения одного уровня сценария:

1. **«queries**» – фразы пользователя. Важно помнить, что сначала будут распознаваться обычные фразы, а уже потом правила. Правила оформляются по правилам регулярных выражений (Не забудьте перед правилом поставить знак **«@»**). Каждый новый вариант пишется с новой строки (Enter для перехода на новую строку).

Чтобы реагировать на те реплики, которые не были заложены в структуру диалога при его создании, можно добавлять на нужный уровень распознавание любой фразы, кроме тех, которые уже добавлены, для этого используйте реплику с **«**@.\*» в графе **«queries**». В ответ робота вы можете записывать фразы, благодаря которым можно попросить перефразировать ответ или уточнить, что именно пользователь имел в виду. При использовании такого подхода необходимо помнить о том, что после данного регулярного выражения выход из истории будет не возможен. Для того чтобы избежать зацикливания, необходимо воспользоваться функцией **reset\_context**. Добавляя ее на финальную

реплику истории, мы стираем контекст, и следующий заданный вопрос будет адресован всем корневым узлам историй. Чтобы установить **reset\_context** на узел необходимо отметить этот параметр галочкой:

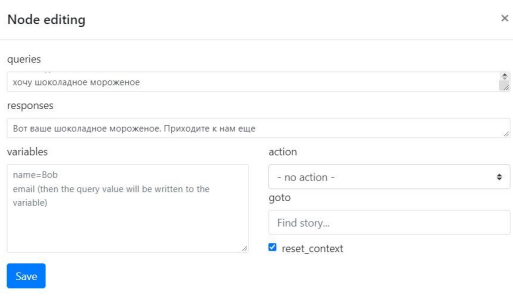

При добавлении вариантов на распознавание в истории могут быть использованы **газеттиры** (тематические списки + регулярные выражения). Они работают также как ключевые слова. Основные преимущества – покрывают всю заданную тематику и распознают изменяемые формы слова. Минусы большие трудозатраты при сборе данных. Принцип работы: выбираем из выпадающего списка, например, CITY, и робот распознает все строки, где было упоминание города. Для того чтобы вам выпал список, напишите открывающую квадратную скобку **[** . Если вы знаете название списка, то начните писать его, Nested Chat предложит вам списки, в названиях которых упоминается набранное вами слово.

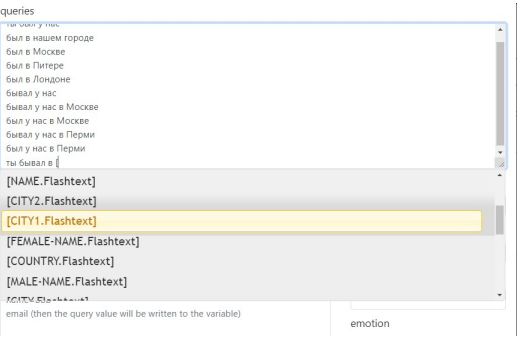

### **Список газеттиров:**

- **●** [TEMPERATURE] температура
- [INTERNATIONAL-PASSPORT] номер загранпаспорта
- $\bullet$  [PERCENT] проценты
- [PASSPORT-NUMBER] номер паспорта РФ
- **[AREA]** площадь
- [FOOD] названия блюд
- $[NAME]$  имена
- [CITY] все города
- [CITY1]– только Пермь
- [CITY2]– региональные центры России
- [FEMALE-NAME] женские имена
- [COUNTRY] названия стран
- [MALE-NAME] мужские имена
- $[TIME]$  время
- $[NUMBER]$  числа
- [NUMERAL] количественные числительные
- [AMOUNT-OF-MONEY] денежные суммы
- [DISTANCE] расстояние
- $[QUANTITY] -$ вес
- $\bullet$  [VOLUME] объем
- [ORDINAL] порядковые числительные
- [EMAIL] адрес электронной почты
- $[PHONE-NUMBER] -$ номер телефона
- [URL] ссылка
- [CREDIT-CARD-NUMBER] номер кредитной карты

При заполнении сценария Nested Chat могут быть использованы **интенты** из вкладки Intents. Преимущества: сокращение времени заполнения сценария в Nested Chat, оперативное внесение правок. Недостатки: большие трудозатраты при сборе данных. Принцип работы: выбираем интент из выпадающего списка, робот распознает все строки, где было упоминание этого слова. Для того чтобы вам выпал список, напишите тильду **~** . Если вы знаете название необходимого вам интента, то начните писать его, Nested Chat предложит вам списки, в названиях которых упоминается набранное вами слово.

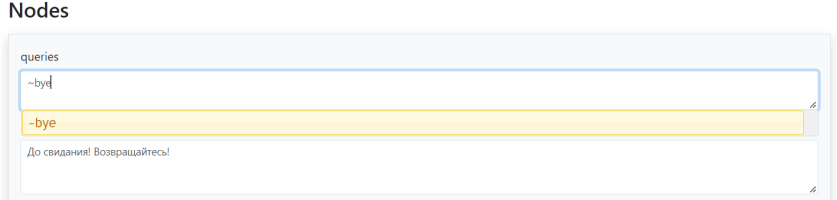

### **Распознавание запроса пользователя:**

### 4 метода:

- 1. Строка на естественном языке. *Например*: **«**Выдай паспорт».
- 2. Правило (ключевое слово в неизменяемой форме). *Например:* **«**@паспорт»
- 3. Правило (регулярное выражение). *Например:* **«***@^.\*(паспорт/документ/загран).\*\$*»
- 4. Газеттиры из вкладки Entities. *Например*: **«**[PASSPORT-NUMBER]»
- 5. Интенты из вкладки Intents. *Например*: ~bye
- 6. Сущности (контекстное распознавание на основе нейросетевой архитектуры) позволяют распознавать ключевые упоминания в контексте. Например: Москва может быть распознана в зависимости от контекста в качестве реки, города или прогулочного пароходика.\*

Сущности, доступные для распознавания;

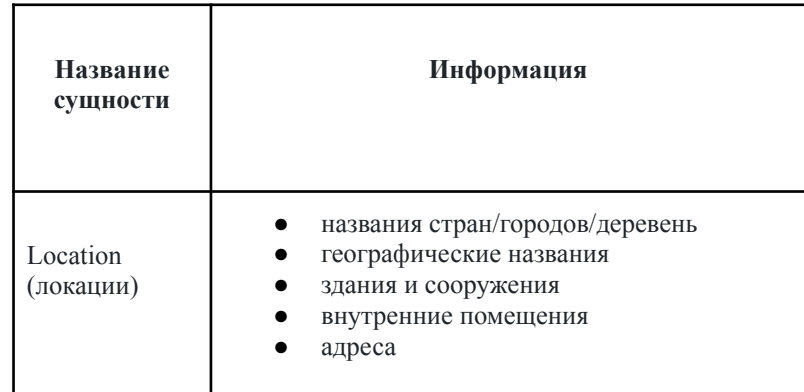

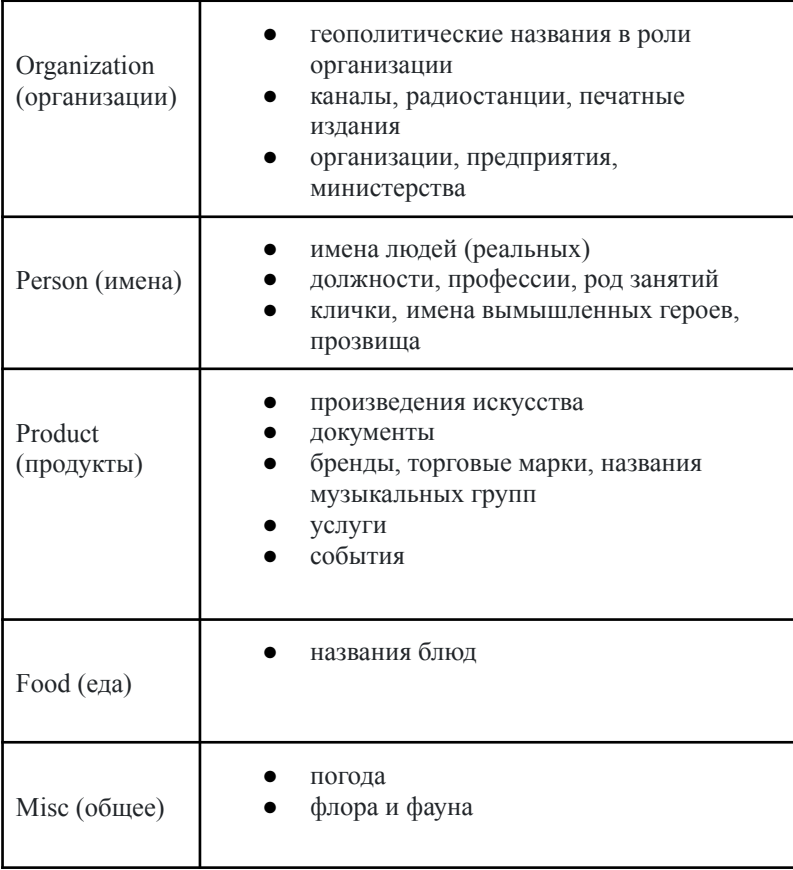

- 2. **«responses**» ответ/ответы робота;
- 3. **«action**» действие робота/ссылки/эмоции/лингвистические процессоры (название скрипта определяется названием основной функции скрипта) (данное поле заполняется при необходимости);
- 4. **«goto**» ссылка на другую историю (данное поле заполняется при необходимости)

GOTO можно использовать для перехода в другой сценарий (в рамках одного ядра) или в начало текущего сценария (например, чтобы начать диалог по сценарию заново). Начинаем вводить title, а затем выбираем нужный вариант из предложенных:

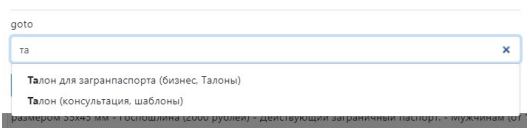

### *Шаг 4*

История должна состоять минимум из одного уровня, но если есть необходимость создать несколько уровней в сценарии, можно воспользоваться переходом на второй уровень, для этого, необходимо нажать на знак **«**+» под той фразой, после которой последует переход на новый уровень диалога.

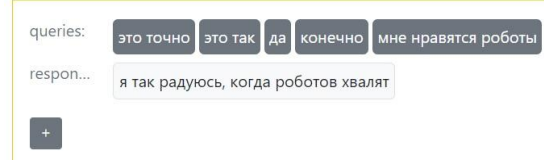

Несколько вариантов queries одного уровня должны располагаться с одним отступом (друг под другом). Варианты ответа пользователя на одном уровне не должны противоречить друг другу.

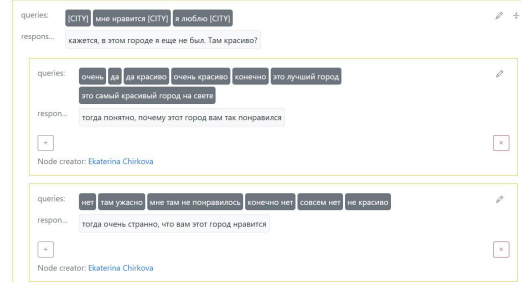

*Шаг 5*

Заполнение вопросов и ответов последующих уровней идентично заполнению вопросов и ответов первого уровня. Вы можете делать переход на новый уровень во всех ветках диалога, или выборочно в тех, которые нужно развить дальше. Рекомендуемая глубина диалога 3-4 уровня.

### Создание скриптов

Скрипт - это программа на языке Python, которая может быть создана в графическом редакторе кода Nested Chat. Затем сохраненная программа может быть использована в сценариях. Скрипты предназначены для расширения возможностей Nested Chat.

 $II$ laz $I$ 

Откройте вкладку Actions. Здесь будут все ваши скрипты. Чтобы создать скрипт, нажмите кнопку «Add».

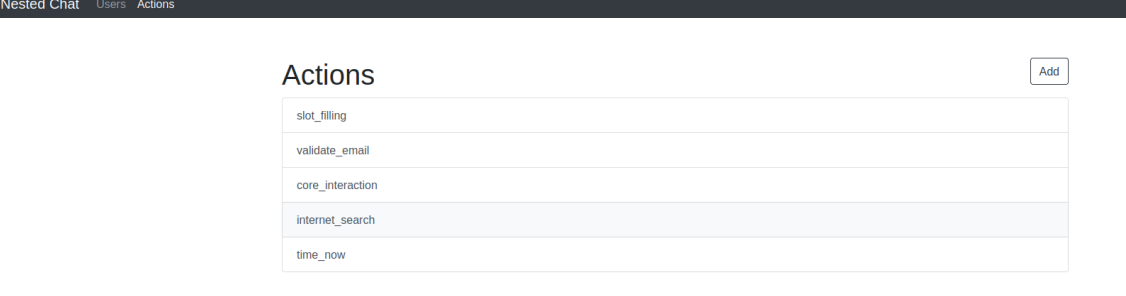

 $II$ *laz*  $2$ 

### Введите имя скрипта.

### Система нейминга скриптов:

Название скрипта должно соответствовать формату записи "Snake Case", а именно:

- состоять минимум из двух частей разделенных нижним подчеркиванием  $\mathbf{r}$
- содержать следующую информацию: название скрипта, направленность скрипта (именно в таком  $\overline{a}$ порядке)
- в названии могут использоваться только латинские символы нижнего регистра и нижнее подчеркивание
- если скрипт является тестовым, то дополнительным третьим параметров в начале названия добавлять "test"

### Обозначение направленности:

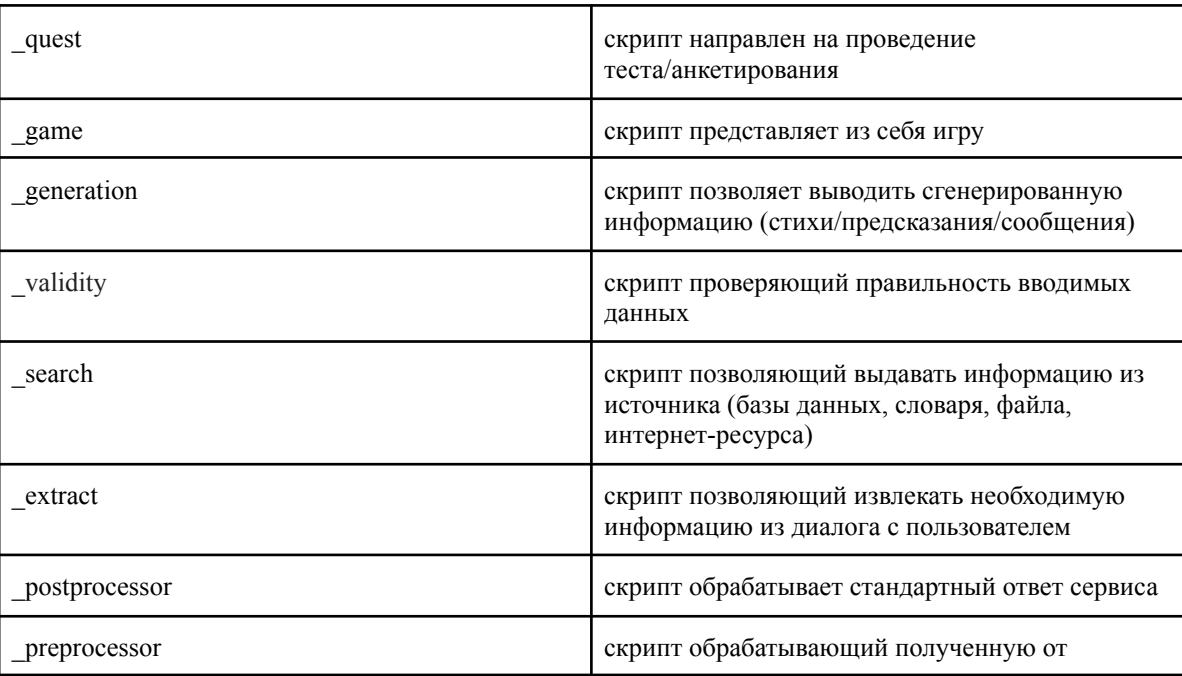

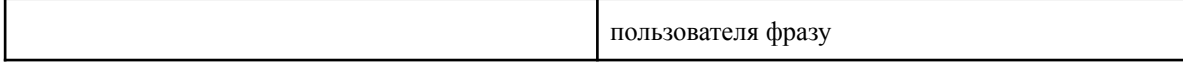

Необходимо соблюдать правила именования скрипта согласно правилам именования функций в Python. Например, my new action, как показано ниже. Вам нужно предоставить хотя бы одну функцию, название которой совпадает с именем скрипта. Эта функция называется главной. Она запускается каждый раз, когда сценарий вызывает скрипт. Сигнатура главной функции должна следовать формату, который предоставлен в шаблоне. Вы можете менять название функции и название аргумента (request, по-умолчанию)

Cancel Save

# **New Action**

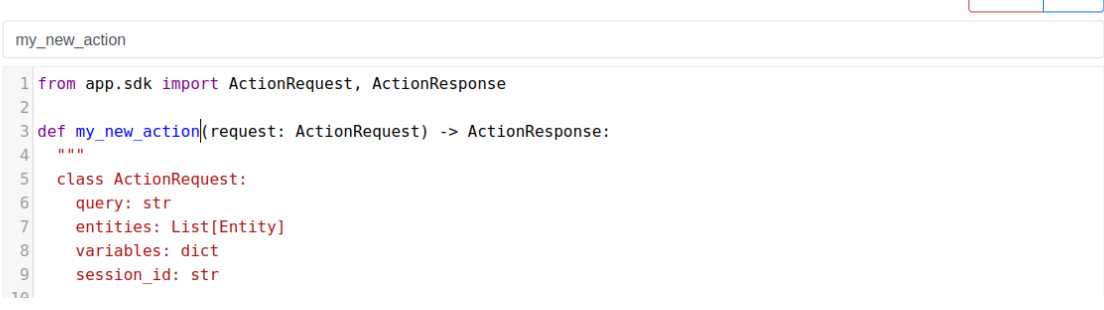

### $IIIaz<sub>3</sub>$

Напишите код для вашего скрипта. Вы можете создавать дополнительные функции и использовать их в главной функции. Вы можете создавать переменные вне функций. Чтобы сохранять контекстные переменные скрипта, создайте новую пару ключ/значение в словаре variables, который доступен в теле запроса (request). Очень важно понимать ответственность за утечки памяти и требования к вычислительным ресурсам.

Вы можете использовать все стандартные библиотеки Python не ниже версии 3.8. Те библиотеки, которые требуют установки, достаточно один раз установить, написав (строго) в первой строке скрипта "#deps:", а затем через запятую без пробелов названия тех библиотек (названия должны соответствовать названиям с https://pypi.org/), которые необходимо установить. Когда библиотеки установлены, не забудьте использовать import. Настоятельно рекомендуется не удалять строку с установкой библиотек во избежание потери доступа к скрипту в дальнейшем.

# Editing Action "action visit counter"

action visit counter 1 from app.sdk import ActionRequest, ActionResponse  $\overline{z}$ 3 def my\_nlg\_template(times: int): 4 postfix = "pasa" if times % 10 in  $[2, 3, 4]$  else "pas"  $\overline{5}$ return f"Вы обратились ко мне {times} {postfix}"  $6 \overline{6}$ 7 def action visit counter (request: ActionRequest) -> ActionResponse:  $\overline{8}$ trv:  $\alpha$ session id = request.session id 10  $variables = request variables$  $11$  $12<sup>°</sup>$ times = variables.get('visit counter', 0)  $13<sup>°</sup>$ times  $+= 1$  $14$ 15 # we store visits in session variables 16 variables['visit\_counter'] = times  $17$ return ActionResponse( 18 19 message=my\_nlg\_template(times)  $20$  $\rightarrow$ 21 except Exception as e: 22 # return empty ActionResponse on failure  $23$ return ActionResponse()  $24$ 

# *Шаг 4*

Cancel

Save

Настройте узел для использования скрипта. Для этого в поле action (например, **time\_now**) выберете ваше действие по имени. Затем обучите ядро, чтобы было известно какой скрипт нужно запускать. Узел готов к работе. Вы можете протестировать работу в чате.

 $\times$ Node editing queries Сколько времени? Который час? Сколько сейчас времени? время responses К сожалению, в данный момент у меня нет доступа к часам time now  $\div$ 

Вы можете редактировать скрипт. После редактирования кода не нужно обучать ядро. Если вы меняете название скрипта, убедитесь, что узлы тоже отредактированы. Вы можете удалить скрипт, если он больше не нужен.

### **Тестирование скрипта**

При создании экшена появляется поле TESTS, которое отвечает за тестирование скрипта.

# **New Action**

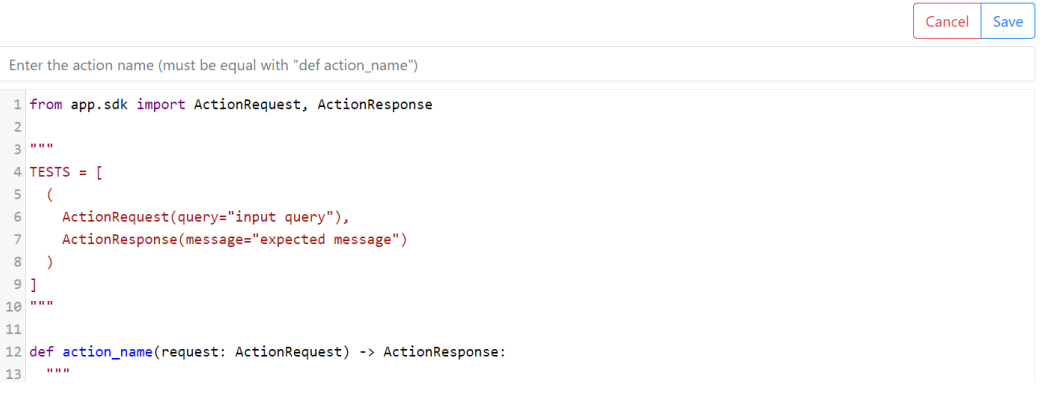

При проверке написанного скрипта необходимо убрать часть кода TESTS из комментариев. В поле ActionRequest пишем query, то есть то, что должен сказать пользователь. В поле ActionResponse пишем ожидаемое сообщение, то есть то, что должен вывести код. Далее нажимаем кнопку **«Save».**

Если скрипт отрабатывает корректно, то код сохранится. Иначе появится сообщение об ошибке в следующем формате: в поле expected – тестируемые вами данные, в поле returned – результат, который выводит скрипт.

### **Testing error**  $\mathbf{f}$  $\langle$ "message": {<br>"expected": "Результат: 7",<br>"returned": "Результат: 4"  $\rightarrow$  $\rightarrow$  $\bar{1}$ Cancel Save test calculator game 1 from app.sdk import ActionRequest, ActionResponse  $3 TESTS = [$  $4 \quad ($  $\sqrt{5}$ ActionRequest(query="2+2"),  $\begin{array}{c} 6 \\ 7 \\ 8 \end{array}$ ActionResponse(message="Результат: 7")  $\rightarrow$  $\overline{9}$

# Editing Action "test\_calculator\_game"

### Создание именованных сущностей

Именованная сущность - это слово или словосочетание обозначающее предмет или явления определенной категории. Примерами именованных сущностей являются имена людей, названия организаций и локаций.

### $II$ laz $I$

Откройте вкладку Entities. Здесь будут все ваши сущности. Чтобы создать новую сущность, нажмите кнопку «Add».

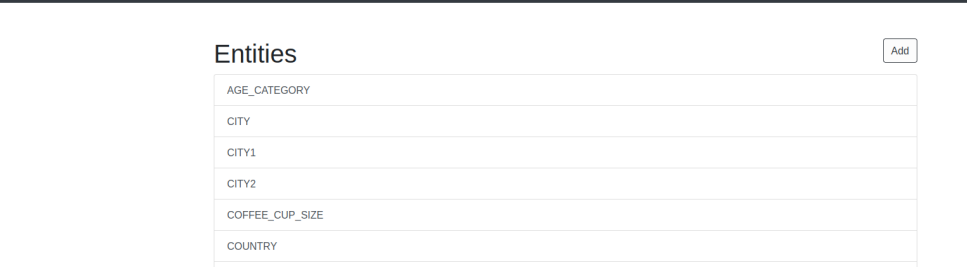

 $II$ *laz*  $2$ 

Введите имя скрипта.

Nested Chat Users Ad

### Система нейминга сущностей:

Название сущности должно соответствовать формату записи "Snake Case", а именно:

- состоять минимум из двух частей разделенных нижним подчеркиванием  $\mathbf{r}$
- содержать следующую информацию: название сущности (отражающее общий смысл  $\mathbf{L}$ элементов сущности), обозначение языка стандартным сокращением в высоком регистре (DE, ENG, RUS) (именно в таком порядке)
- в названии могут использоваться только латинские символы верхнего регистра и нижнее  $\overline{a}$ подчеркивание
- если сущность является тестовой, то дополнительным третьим параметров в начале названия  $\overline{a}$ добавлять "TEST"

 $\overline{\phantom{a}}$ 

В поле ввода вы можете создать столько примеров сущностей сколько вам требуется. Каждая строка отдельный пример, где мы можете перечислить через запятую все словоформы. Сущность определяется только по строгому совпадению.

# **Editing Entity "AGE CATEGORY"**

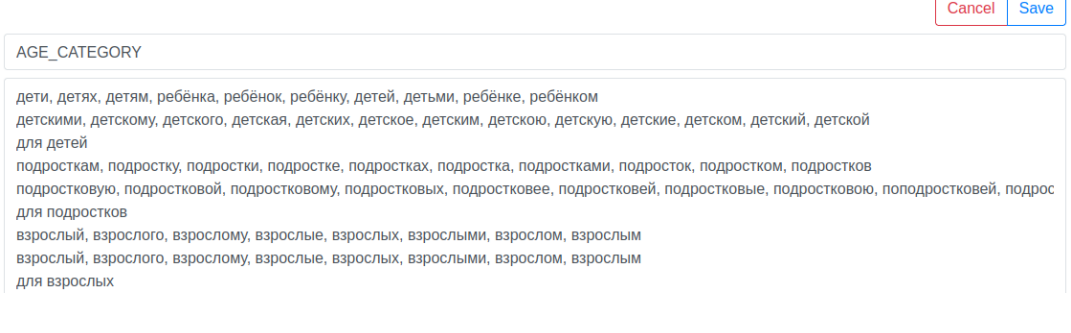

 $Hlaz$  3

Используйте ваши сущности в сценариях. В поле ввода **queries** вы можете использовать сущность, чтобы не перечислять все возможные варианты. Для этого введите [, чтобы открылся открывающийся список со всеми сущностями.

queries

какая [AGE\_CATEGORY] у этого фильма?

### Созлание интентов

Интент - пользовательское намерение (приказ, просьба, вопрос, запрос). Как правило, интент уже содержит сущность, но не обязательно. Примеры: "сделай кофе", "скопируй, пожалуйста", (скажи) как дела? и др.

 $II$ laz 1

Откройте вкладку Intents. Здесь будут все ваши интенты. Чтобы создать новый интент, нажмите кнопку «Add».

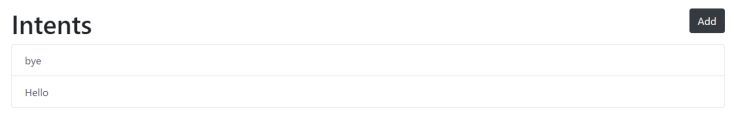

 $II$ аг 2

Ввелите название интента.

### Система нейминга интентов:

Название интента должно соответствовать формату записи "Snake Case", а именно:

- состоять минимум из двух частей разделенных нижним подчеркиванием  $\overline{a}$
- содержать следующую информацию: название интента (отражающее общий смысл элементов интента), обозначение языка стандартным сокращением в высоком регистре (DE, ENG, RUS) (именно в таком порядке)
- в названии могут использоваться только латинские символы нижнего регистра и нижнее  $\mathbf{r}$ полчеркивание
- если интент является тестовым, то дополнительным третьим параметров в начале названия  $\overline{a}$ добавлять "test"

Название должно быть написано латиницей, вместо пробелов используйте нижнее подчеркивание. В поле ввода вы можете создать столько интентов, сколько вам требуется. Каждая строка - отдельный пример.

# **New Intent**

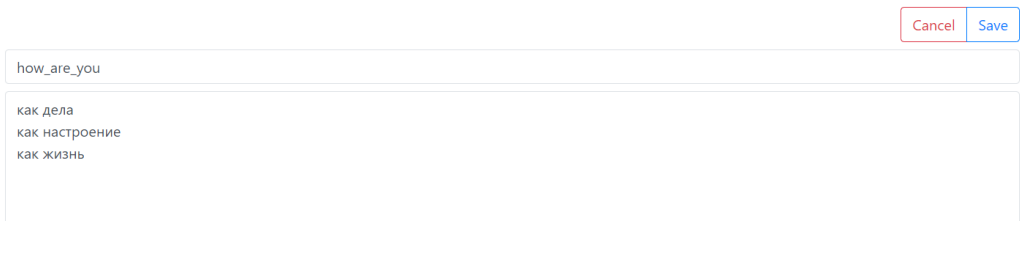

 $II$ *laz*  $3$ 

Используйте ваши интенты в сценариях. В поле ввода queries вы можете использовать интент, чтобы не перечислять все возможные варианты. Для этого введите ~, чтобы открылся список со всеми интентами.

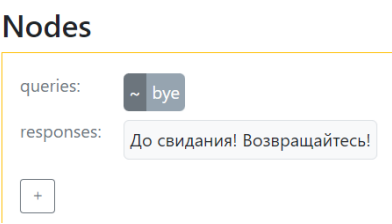

# **Tasks**

Core training tasks – вкладка, где отражены запущенные процессы на платформе Promobot Nested Chat.

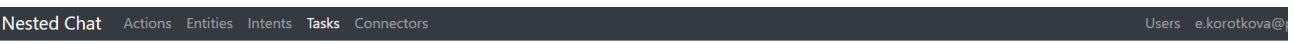

# Core training tasks

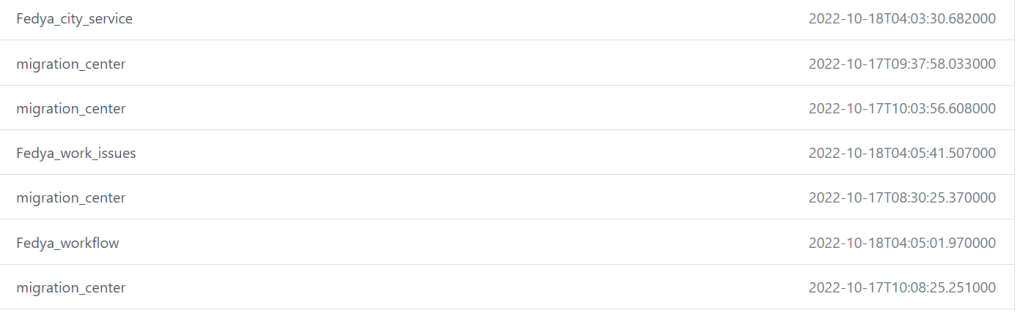

### **Connectors**

Коннекторы – связь вашего сервиса с внешними интерфейсами.

Коннекторы позволяют выводить ваших чат-ботов в неограниченное количество каналов. С этих каналов получаются сообщения и на ваши сервисы отправляется обработанный запрос в виде строки, ссылки или переменной.

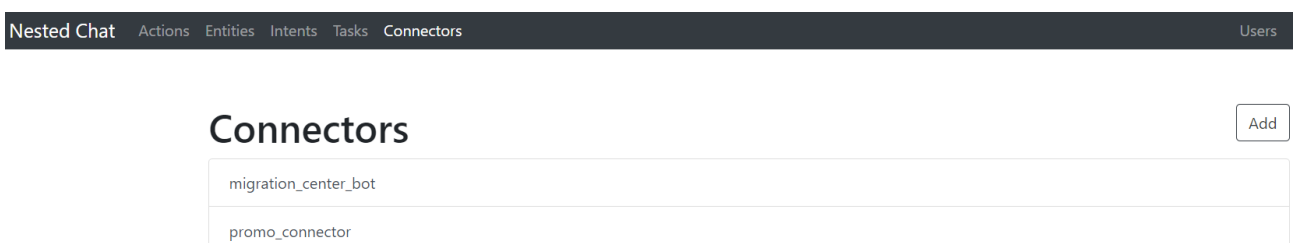

Пример коннектора для телеграмма. Обратите внимание, что в код необходимо вставить токен бота, который можно получить при создании бота в телеграме и идентификационный номер ядра, которое необходимо подключить.

**#deps:pyTelegramBotAPI**

**import telebot**

**from app.sdk import Connections**

**TOKEN = "token" bot = telebot.TeleBot(TOKEN, parse\_mode=None)**  $core$   $id = "core-id"$ **connections = Connections(core\_id)**

**@bot.message\_handler(func=lambda message: True) def proxy(message): chat\_id = message.chat.id response = connections.response(chat\_id, message.text, tol=0.7) bot.send\_message(chat\_id, response.replica)**

**bot.infinity\_polling()**

### **Запуск обновления сценариев ядра (релиз)**

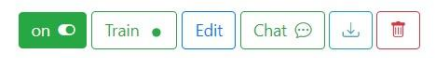

Чтобы получить возможность тестирования историй ядер и выведения данных в чат-бот или на робота, необходимо перевести бегунок "on" в активное положение. Для этого нажмите кнопку **«Train».**

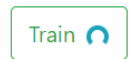

В кнопке **«Train»** появится спиннер. Он будет крутиться, пока ядро не обучится на данных ядра, при этом вы можете закрывать и перезагружать страницу браузера. После тренировки данные (стори) ядра "выйдут в релиз", то есть вы сможете их потестировать.

### **Тестирование ядра в сервисе Nested Chat**

После вывода ядра в релиз можно проверить корректность работы сценариев путем тестового разговора с ботом. Для этого необходимо зайти в ядро и нажать кнопку **«Chat»**

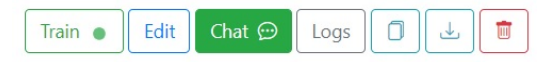

После нажатия откроется окно чат-бота, в поле можно записывать запрос, и отправлять его чат-боту при помощи клавиши со стрелкой. Также здесь можно указать значение «confidence» (степень совпадения распознанной фразы с фразой истории) Чем меньше значение, тем меньше соответствий может быть у фразы сценария с входящей фразой (по умолчанию 0,7)

Во время общения в чате справа появляется окно с информацией из логов.

Перечень информации о входящем запросе

- replica запрос-реплика, которую вы отправили
- tol (tolerance) коэффициент, который выставлен в чате
- $variable$ s поле переменных и их значения
- $\bullet$  session  $id \mu$ дентификационный номер сессии пользователя

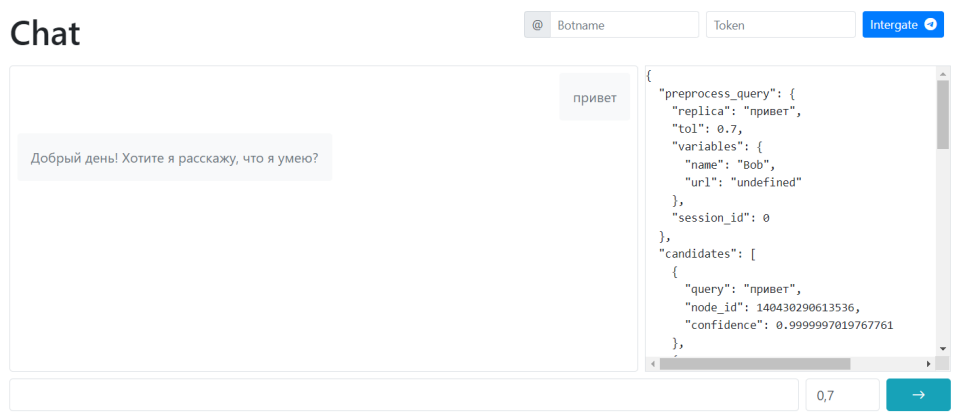

Перечень информации о кандидатах – список queries в узлах стори, которые подходят под наш запрос.

- query реплика узла, которую модель рассматривает в качестве кандидата
- node\_id идентификационный номер узла, в котором лежит query-кандидат

confidence – вероятность соответствия запроса-реплики (replica) реплике узла (query), высвечиваются только те, которые соответствуют параметру tolerance (больше или равны этому значению)

```
"candidates": [
 \left\{ \right."query": "привет",
    "node id": 140430290613536,
    "confidence": 0.9999997019767761
 \},
 \{"query": "здравствуйте",
   "node id": 140430290613536,
   "confidence": 0.9693987369537354
 \}\{"query": "добрый день",
   "node_id": 140430290613536,
   "confidence": 0.8372535705566406
 \},
```
Перечень информации о response – об ответе:

- replica выведенная реплика
- confidence вероятность, с которой запрос соответствует одной из query
- $\bullet$  session  $id -$ идентификационный номер сессии пользователя
- $\bullet$  variables поле переменных и их значения

```
"response": {
  "replica": "Добрый день! Хотите я расскаж
  "confidence": 0.9999997019767761,
  "session id": 140430115167920,
  "variables": {
    "name": "Bob",
    "url": "undefined"
  \mathcal{E}.<br>"repeat": false.
"postprocessed response": {
  "replica": "Добрый день! Хотите я расска»
  "confidence": 0.9999997019767761,
  "session id": 140430115167920,
  "variables": {
    "name": "Bob",
    "url": "undefined"
  \mathcal{E}\mathcal{E}
```
### **Вывод ядра на телеграм-бота**

Вывести ядро в чат-бот телеграма можно в разделе **«Chat».** Необходимо ввести в поле **Botname** (первое поле) имя бота без **«**@**»**, а в поле **Bot token** (второе поле) - токен бота. Чтобы зарегистрировать бота для телеграма воспользуйтесь ссылкой [https://t.me/BotFather.](https://t.me/BotFather)

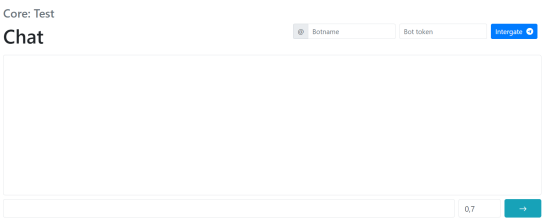

После добавления данных, ссылка на подключенный бот будет отображаться на экране. Чтобы отключить бота, нажмите на красную кнопку с изображением корзины.

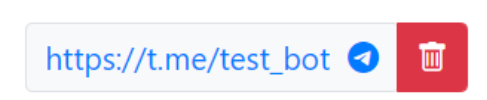

## Формат поддерживаемых данных и доступ к АРІ

Выгружать/загружать информацию, которая находится в ядре можно в формате .json

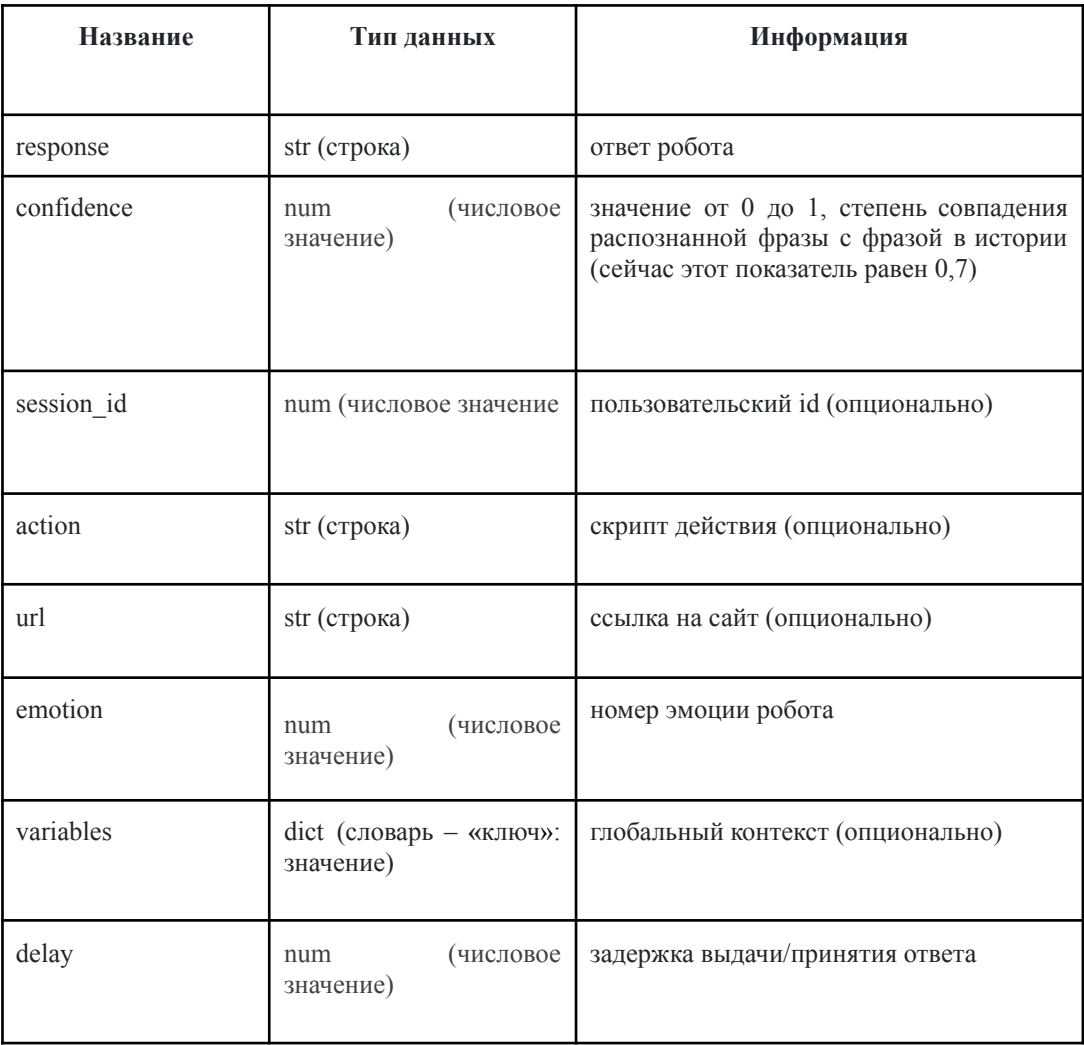

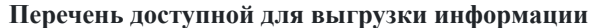

# Доступ к АРІ

Внутренний адрес API для использования в компании: http://192.168.88.24:3000/ (доступен проброс туннеля)

Внешний адрес API для удаленного доступа за пределами офиса Promotot: https://vm-chat.promo-bot.ru/login (доступен только с использованием VPN).

### **Выгрузка/загрузка готового проекта и диалогов пользователей**

Для создания грамотного сценария можно использовать сервис draw io (онлайн или в расширении VSC), это позволит создавать наглядную и удобную схему сценария, кроме того в Nested Chat доступна загрузка файла со сценарием, что существенно сокращает время переноса сценария со схемы в сам сервис.

Для успешной загрузки файла со сценарием в чат необходимо придерживаться правил создания и оформления.

### **Правила оформления файла .drawio:**

- 1. **Один документ одно поле один сценарий одна верхушка диалога.** Не следует использовать несколько листов в одном документе, а также создавать несколько сценариев в одном поле. Для отрисовки второго сценария необходимо создать второй документ.
- 2. **Необходимо использовать четкую структуру диалога.** Порядок блоков: пользователь робот пользователь – робот и тд.
- 3. **Сценарий отрисовываем со стрелками.** Стрелки должны четко идти от одного блока ко второму.
- 4. **Все фразы пишем в одном блоке ответа**, запроса или вопроса (это касается как фраз робота, так и пользователя).

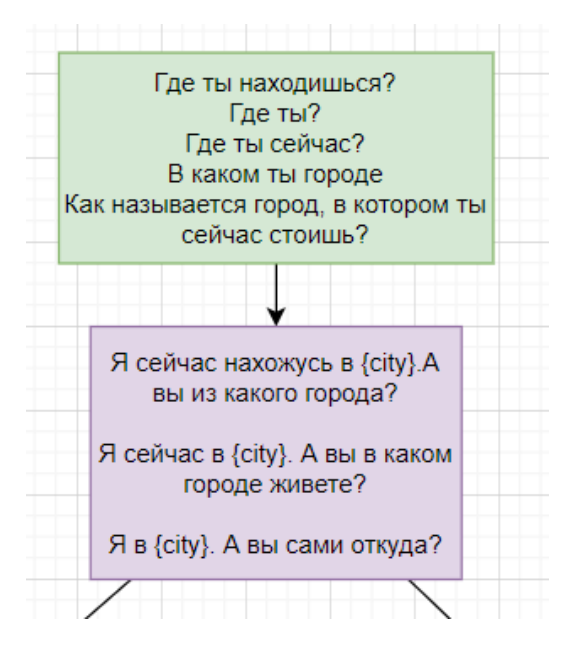

5. **Goto прописывается в отдельном блоке** после ответа робота в формате: goto, пробел, название стори. Пример: goto emotions

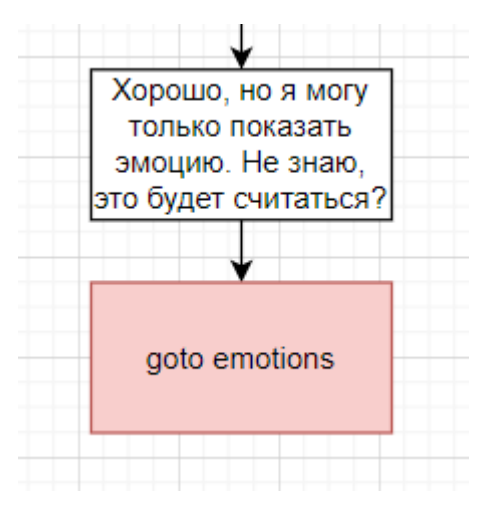

6. **Прочие параметры прописываем в этом же блоке** в квадратных скобках с новой строки, через двоеточие, без пробелов. Если не указывать какой-либо из параметров, он не выставится. В эмоциях – стандарт. Список параметров: action, api, emotion, url, strict\_mode. *Пример*, [emotion:speak] [strict:true] – при необходимости

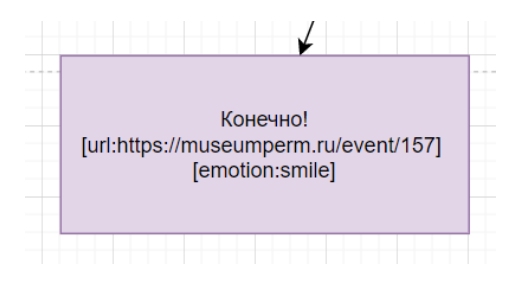

Когда сценарий создан и соответствует всем требованиям, мы можем перейти к следующему шагу и переработать его в файл формата .json для загрузки в сервис.

### **Инструкция по использованию кода:**

- 1. Проверить наличие файла с кодом и файла со сценарием в одной папке;
- 2. Открыть файл конвертера ConverterDrawIOtoJSON.py в VSCode;
- 3. В массиве **«**MY\_ARGS» написать названия файла со сценарием первым элементом в формате [name].drawio;
- 4. При необходимости запросить подробную отладочную информацию, оставив в массиве **«**MY\_ARGS» второй элемент **«**debug». Изменить название второго элемента на **«**NOdebug», если данная информация не нужна;
- 5. Открыть папку с обоими файлами в VSCode и запустить код;
- 6. При успешном результате работы скрипта в папке будет создан файл out, если в схеме сценария были ошибки оформления, то они будут описаны в документе log (при условии запроса отладочной информации).

### **Выгрузка сценариев ядра**

Выгрузить сценарии ядра можно зайдя в само ядро Nested Chat и нажав на кнопку с изображением стрелки в правом верхнем углу:

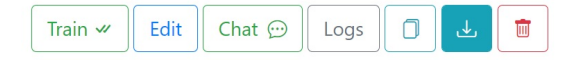

### **Загрузка сценариев ядра**

Загрузить json файл со сценариями/сценарием ядра можно выбрав файл при создании нового ядра.

# From dump file

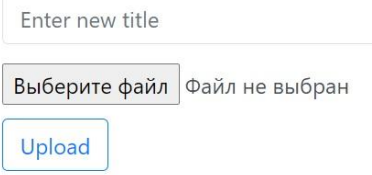

# **Выгрузка логов с пользователями**

Для того, чтобы загрузить csv файл с данными о взаимодействии пользователя с сервисом, необходимо нажать на кнопку **«Logs»** в правом верхнем углу ядра:

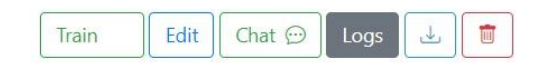

Также вы можете выгружать полные логи, используя этот код. При запуске не забудьте вписать в код порт Nested Chat и id ядер.

# pip install pandas requests loguru openpyxl

```
import os
import requests
import pandas as pd
from loguru import logger
if not os.path.exists("logs"):
  os.makedirs("logs")
def import_logs_to_excel(url: str, core_ids: list):
  for core id in core ids:
     response = requests.get(f{url}/cores/{core id}')
     if response.status \text{code} == 200:
       core = response.json()
       \log s = get \log(core id, url)if logs is not None:
          logs frame = pd.DataFrame(logs)
          logs_frame.to_excel(f"logs/{core['title']}-{core_id}.xlsx")
     else:
        logger.error(f'core_id: {core_id}, detail: {response.text}')
def get \log(core id: str, url: str) \Rightarrow list:
  response = requests.get(
     f"{url}/logs-flatten/{core_id}",
     params={"skip": 0, "limit": 0}
  \lambda
```

```
if response.status \text{code} == 200:
  logs = response.join()
```
**if** len(logs): **return** logs

**else**: logger.error(f<sup>'</sup>core\_id: {core\_id}, detail: {response.text}')

# Это адрес API Nested-chat. В зависимости от сервера меняется ip и порт NC\_API\_URL = "http://localhost:0000"

# Это список id ядер, чьи логи необходимо выгрузить, список можно и нужно редактировать CORE  $IDS = \lceil$ "core-id", "core-id" ]

import\_logs\_to\_excel(NC\_API\_URL, CORE\_IDS)

### **Права на продукт и порядок использования лицензии**

ООО **«**ПРОМОБОТ» является автором и разработчиком диалоговой системы **«**Nested Chat», обладает исключительным правом на программу для ЭВМ **«**Nested Chat» (далее также – Программа).

Порядок и условия использования программы другими лицами определяются Лицензионным соглашением (договором), заключаемым между ООО **«**ПРОМОБОТ» (Лицензиар) и Лицензиатом.

В лицензионном соглашении указываются допустимые способы использования программы, территория, на которой допускается использование Программы, срок действия договора, размер и порядок уплаты вознаграждения за пользование программой.

В случае нарушения своих прав, Лицензиар вправе осуществлять защиту своих прав в порядке и способами, предусмотренными законом, в том числе Лицензиар вправе требовать от нарушителя выплаты компенсации за нарушение указанного права без определения размера убытков.

Использование программы без заключения Лицензионного соглашения является нарушением прав Лицензиара.

# **Список литературы и ссылок**

- 1. Сервис Nested Chat (внешний API: <https://vm-chat.promo-bot.ru/>; внутренний API: http://192.168.88.24:3000/)
- 2. Параметры API, необходимые для интеграция сервиса ([http://192.168.88.24:8010/docs#/\)](http://192.168.88.24:8010/docs#/)
- 3. Список моделей, доступных для использования в Nested Chat (обязательно наличие языкового энкодера) [\(https://huggingface.co/models](https://huggingface.co/models?sort=downloads&search=sber))
- 4. Информация о сервисе draw io (<https://drawio-app.com/>)

### Лингвистические процессоры

Список лингвистических процессоров и игровых приложений, планируемых к интеграции в Nested Chat:

- 1. Обработка гоноратива. Возможность смены неформального обращения робота с «ты», на «Вы» во всех ответах\*
- 2. Обработка рода. Возможность смены пола робота (в речи) с мужского на женский\*
- 3. Обработка эллипсиса/анафоры. Возможность восполнения недостающей (подразумеваемой) информации\*
- 4. Спеллчекер. Исправление орфографических ошибок и опечаток.\*
- 5. Модуль восстановления запроса. Для случаев когда ASR работает некорректно.\*
- 6. Синонимайзер. Возможность подключения парафразера к полю запрос или полю ответ.\*
- 7. Обработка эмоционального состояния (Sentiment Analysis). Возможность подключения обработки эмоционального состояния человека по распознанному тексту.
- 8. Генератор персонажей. Возможность подключения модуля автоматической генерации персонажа.\*
- 9. Конвертер сценариев. Возможность подключения модуля конвертации сценариев DraIO в JSON файлы загрузки NC\*
- 10. Молуль обработки паттернов. Возможность полключения паттернов синонимов для извлечения запроса пользователя\*
- 11. Модуль обработки газеттиров. Возможность подключения пользовательских списков для извлечения запроса пользователя
- 12. Модуль обработки именованных сущностей. Возможность подключения NER на основе ML и **REGEXP**
- 13. Модуль обработки мультимодальности. Для многоканального распознавания (жесты, текст, изображения, действия...)\*
- 14. Модуль обратного перевода. Для конвертации перевода ядра в иностранный язык.\*
- 15. Модуль онтологий. Для формирования ответа на основе логического вывода.\*
- 16. Игровые приложения:
	- «Порекомендуй фильм» опираясь на предпочтения говоряшего робот рекомендует к просмотру фильм
	- «Собери робота» мозаика с изображением робота, которую нужно собрать  $\bullet$
	- «Узнай свою судьбу» генератор предсказаний
	- «Загадай животное» робот предлагает загадать животное, а затем задает наводящие вопросы, пытаясь угадать животное
	- «Виселица» робот загадывает слово, у пользователя есть ограниченное число попыток.  $\bullet$ чтобы угадать слово по одной букве
	- «Гороскоп» робот дает астрологический прогноз
	- «Минутка релакса» робот рисует на экране фракталы
	- «Камень-ножницы-бумага» игрок выбирает один из трех вариантов, чтобы сразиться с  $\bullet$ роботом
	- «Города» игроки по очереди называют города мира на последнюю букву предыдущего  $\bullet$ города, побеждает тот, кто последним назовет город
	- «Поздравление» робот читает поздравление по запросу пользователя
	- «Подсчет индекса массы тела» робот запрашивает у пользователя рост, вес. Подсчитывает индекс массы тела и дает рекомендации по питанию.
	- «Загадки» робот загадывает загадки по запросу пользователя
	- «Миф или правда» робот читает утверждение и предлагает пользователю угадать, миф это или правда
	- «Угадай столицу» робот называет страну, а пользователю назвать столицу из двух предложенных вариантов.
	- «Калькулятор» по запросу пользователя робот может производить арифметические действия  $\bullet$ с числами
	- «Точная дата и время» по запросу пользователя робот называет точную дату и время
	- «Жизнь» робот запускает математическую компиляцию развития жизни
- **«Быки и коровы**» робот загадывает четырехзначное число и предлагает пользователю угадать, какое именно. В качестве подсказок он называет количество коров (цифр которые совпадают с теми, которые есть в числе робота, но которые находятся не на своих местах) и быков (цифр, которые находятся на своих местах).
- **«Генератор стихов**» робот запрашивает у пользователя существительное, затем подбирает ему рифму и добавляет в известный стих, создавая забавные четверостишья.
- **«Сделать из мухи слона**» у пользователя есть возможность сделать из слова «муха» слово «слон», меняя за ход только одну букву.
- **«Тест на стресс**» задавая пользователю вопросы о его рабочем дне, робот делает замер уровня стресса и дает советы.
- **«Офис**» квест офисного сотрудника
- **«Кошелек или жизнь**» квест посвященный Хэллоуину
- **«Спасение свиней**» философский квест про свиней
- **«Музыкальный квест**» квест по сбору музыкальной группы и организации концерта
- **«Каникулы**» квест по выбору места для отдыха

### **Приложение 1**

### **Схема интеграции на робота**

Параметры:

- $\bullet$  nested chat/confidence = 0.8
- nested chat/core  $id = id$  ядра с которым нужно работать
- nested  $\text{chat/url} = \text{http://localhost:8009}$  $\text{chat/url} = \text{http://localhost:8009}$  $\text{chat/url} = \text{http://localhost:8009}$

Подготовка:

- Установить docker <https://docs.docker.com/engine/install/ubuntu/>
- Создать директорию .backends в /home/promobot/
- Скачать и распаковать архив в ~/.backends wget -r ftp://master:Q5vCR1fC8ucu@192.168.88...ested\_Chat
- Положить дамп ядра в ~/.backends/nested-chat/data

### **Шаги:**

1) Создать подсеть для работы контейнеров (nested chat, sentiment, actions, duckling):

### **docker network create --subnet=172.19.0.0/16 nested-chat**

ОР: Отобразился id

2) Перейти в директорию ~/.backends/sentiment-master/app и собрать sentiment:

```
docker build -t sentiment
```
ОР: Successfully built \*\*\*\*\*\*

Successfully tagged sentiment:latest

3) Запустить sentiment с указанием адреса в подсети созданной выше:

**docker run --net nested-chat --ip 172.19.0.2 -d --restart always -p 5004:5000 -v ~/.backends/sentiment-master/model:/app/model sentiment**

ОР: Отобразился id

4) Перейти в директорию ~/.backends/nested-chat и загрузить образ nested-chat-engine.tar.gz:

**docker load -i nested-chat-engine.tar.gz**

ОР: Loaded image: nested-chat-engine:latest

5) Запустить nested-chat-engine с указанием адреса в подсети созданной выше:

```
docker run --net nested-chat --ip 172.19.0.3 -d --restart always -p
8009:8000 -v ~/.backends/nested-chat/data:/ds/data -v
~/.backends/nested-chat/.cache:/ds/.cache -e LOCAL_MODE=1 -e
APP_PORT=8000 -e ACTION_SERVER=http://172.19.0.4:8000 -e
DUCKLING_URL=http://172.19.0.5:8000 -e
SENTIMENT_URL=http://172.19.0.2:5000 nested-chat-engine
```
ОР: Отобразился id

6) Запустить nested-chat-actions с указанием адреса в подсети созданной выше:

```
docker run --net nested-chat --ip 172.19.0.4 -d --restart always -p
8104:8000 - v~/.backends/nested-chat-actions/app/actions:/ds/app/actions -e
PORT=8000 -e INTERNET_SEARCH_URL=http://192.168.88.24:8011/search
nested-chat-actions
```
ОР: Отобразился id

7) перейти в ~/.backends/nested-chat-actions и распаковать actions.rar в:

~/.backends/nested-chat-actions/app/actions

ОР: Содержимое архива распаковано

8) Загрузить и запустить duckling

docker pull rasa/duckling

docker run --net nested-chat --ip 172.19.0.5 -d --restart always -p 8000:8000 rasa/duckling

OP: Отобразился id

9) Поверить что контейнеры запущены

### docker ps

OP:

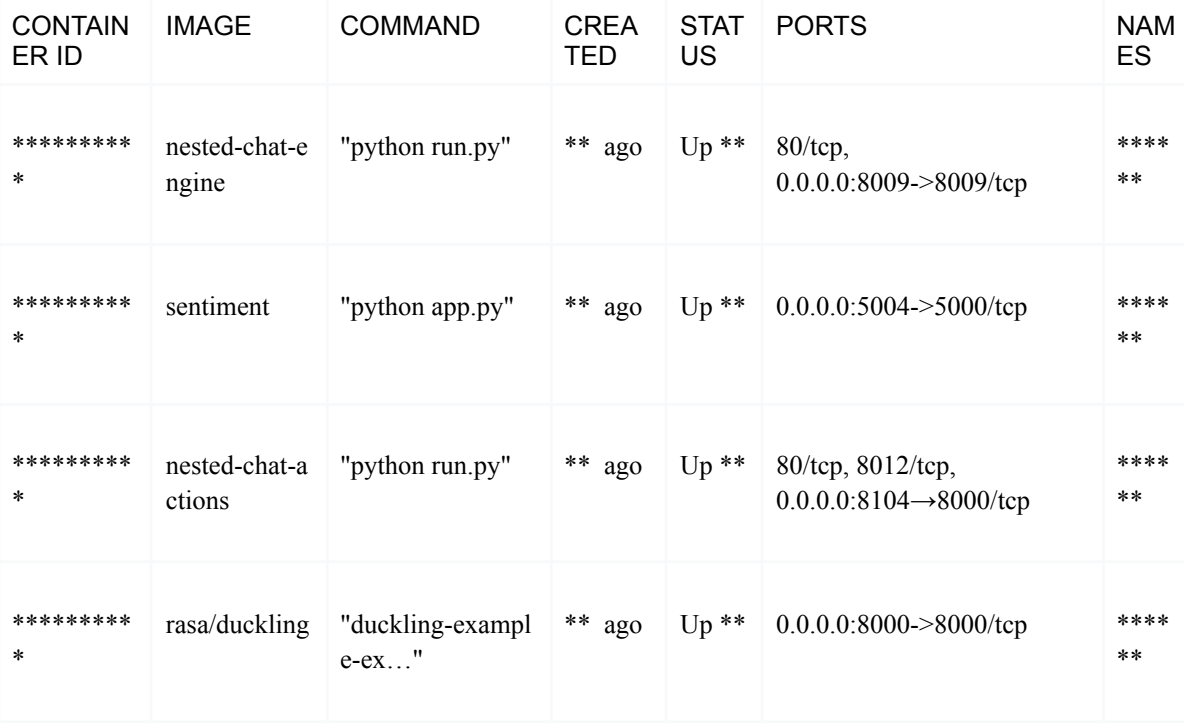

## Приложение 2

### Описание полей АРІ

## root

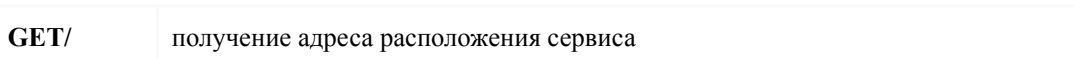

#### cores

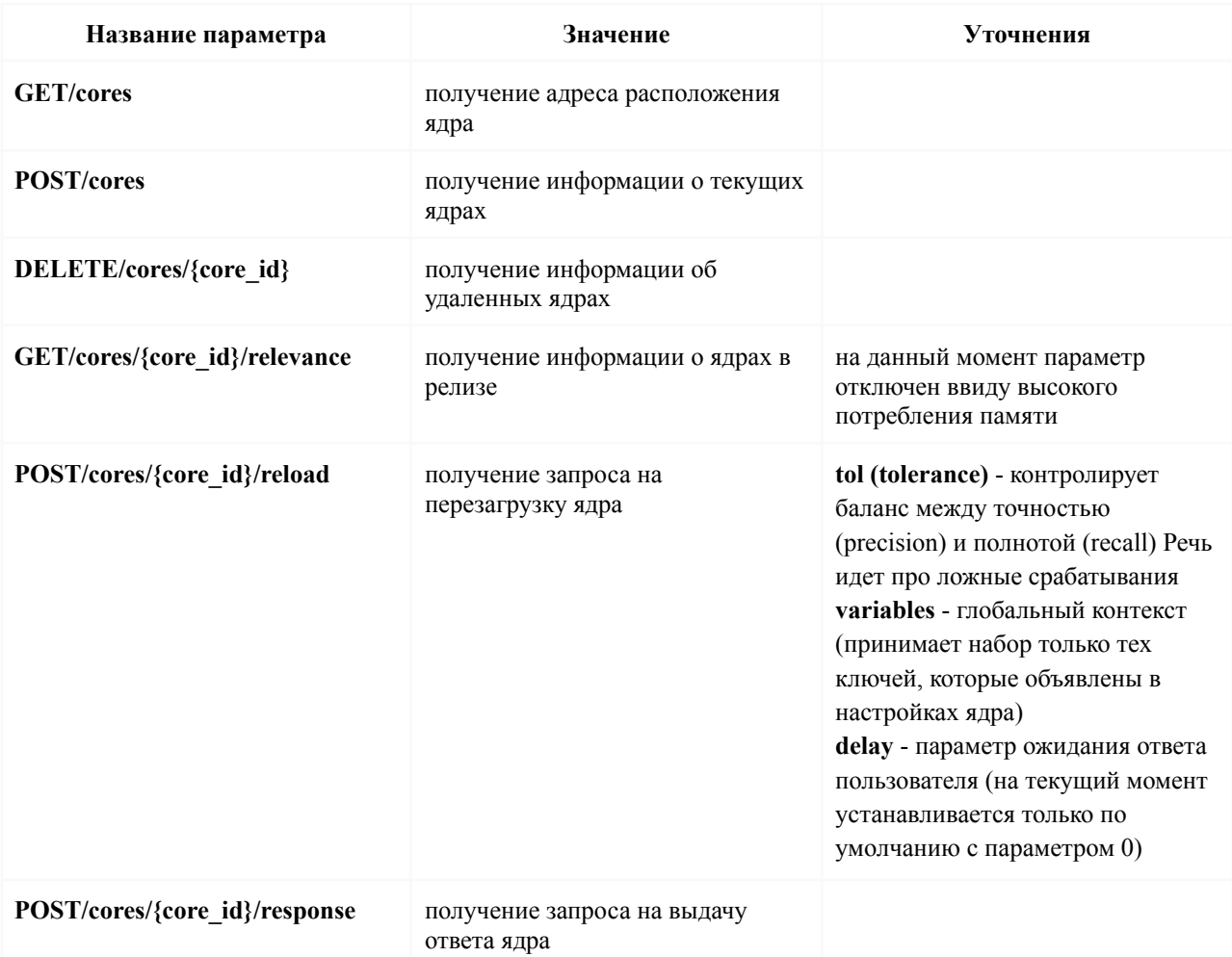

### entities

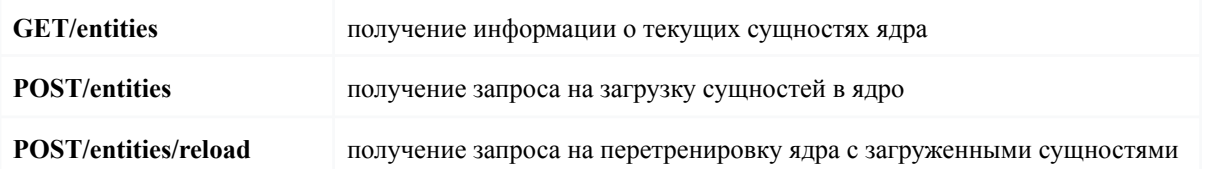

Основные эндпойнты перечислены по ссылке http://192.168.88.24:8102/docs#/, все управляются через фронт, кроме параметра POST/cores/{core\_id}/response. Порядок установлен при описании параметров ядра по ссылке, прикрепленной выше.

### Приложение 3

Схемы организации кода экшена для использования в сценариях Nested Chat

```
1. quest
```

```
from app.sdk import ActionRequest, ActionResponse
scores = {} #словарь для записи баллов набранных в ходе анкетирования
number = {} #запись порядкового номера вопроса
#массив вариаций ответа для первого варианта
answer 1 = [\n    "yes", "sure"]#массив вариаций ответа для второго варианта
answer 2 = [\text{``no''}, \text{''nope''}]#список вопросов теста
QUESTIONS = [' вопрос N<sup>1</sup>',
    'BONDOC N2'
\mathbf{I}#информация о начислении баллов
SCORES = [{INTENT YES: 0, INTENT NO: 1},
    \{INTENT_YES: 1, INTENT_NO: 0\}\mathbf{I}#получение порядкового номера вопроса
def get_question(q_number: int):
    return QUESTIONS[q number - 1]
#получение балла за ответ. intent = INTENT YES/INTENT NO
def get score(q number: int, intent: str):
    return SCORES[q_number - 1][intent]
#вывод результата
def get result(scores):
    if 0 \leq s scores \leq 3:
        return 'Разъяснение результата 1'
    elif 4 \leq scores \leq 7:
        return 'Разъяснение результата 2'
    elif scores >= 8:
        return 'Разъяснение результата 3'
```
#определение, есть ли еще вопросы в списке или можно выводить результат def get response(intent, number, scores): if number  $> 0$  and number  $\leq$  len (QUESTIONS):

```
scores += get score(number, intent)
    number += 1if number > len(QUESTIONS):response = get result(scores)else:
       response = \frac{11}{10}if number == 1:
            response = 'W\piax начнем, я задам вам ' + str (len (QUESTIONS)) + '
вопросов, в любой момент можете сказать "хватит".
        response += get question (number)
    return response, number, scores
def function name quest (request: ActionRequest) -> ActionResponse:
    try:
        #записываем id пользователя
        session id = request.session id
        try:
            #если в течение одной сессии мы обращаемся не первый раз, то
запрашиваем данные о номере вопроса и баллах за ответы, которые были записаны
шагом ранее
            number = number[session id]scores = scores[session id]except:
            #если данных нет, то создаем переменные с начальными значениями
            number = 0scores = 0#если вариант ответа не совпалает с лопустимыми, то сервис просит
уточнить ответ
        if number != 0 and str (request. query) not in answer 1 and
str(request.query) not in answer 2:
            return ActionResponse(message="Не совсем понял. вариант 1 или
вариант 2?")
        Also:if str (request. query) in answer 1:
                intent = INTENT YESelif str (request. query) in answer 2:
                intent = INTENT NO
            else:
                intent = "trash"response, number, scores = get_response(
                    intent, number, scores
                \lambda#записываем новые данные о номере вопроса и баллах
        number[session id] = number
```

```
__scores[session_id] = scores
    #отправляем сообщение в чат
    return ActionResponse(message= str(response))
except Exception as error:
    return ActionResponse(message = f'Error: {error}, {request.variables}')
```
Для того чтобы иметь возможность запускать скрипт столько раз, сколько нужно, пока пользователь не ответит на все вопросы, или пока не откажется от викторины/анкетирования, оформлять историю с использованием данного типа экшена нужно следующим образом:

**Nodes** 

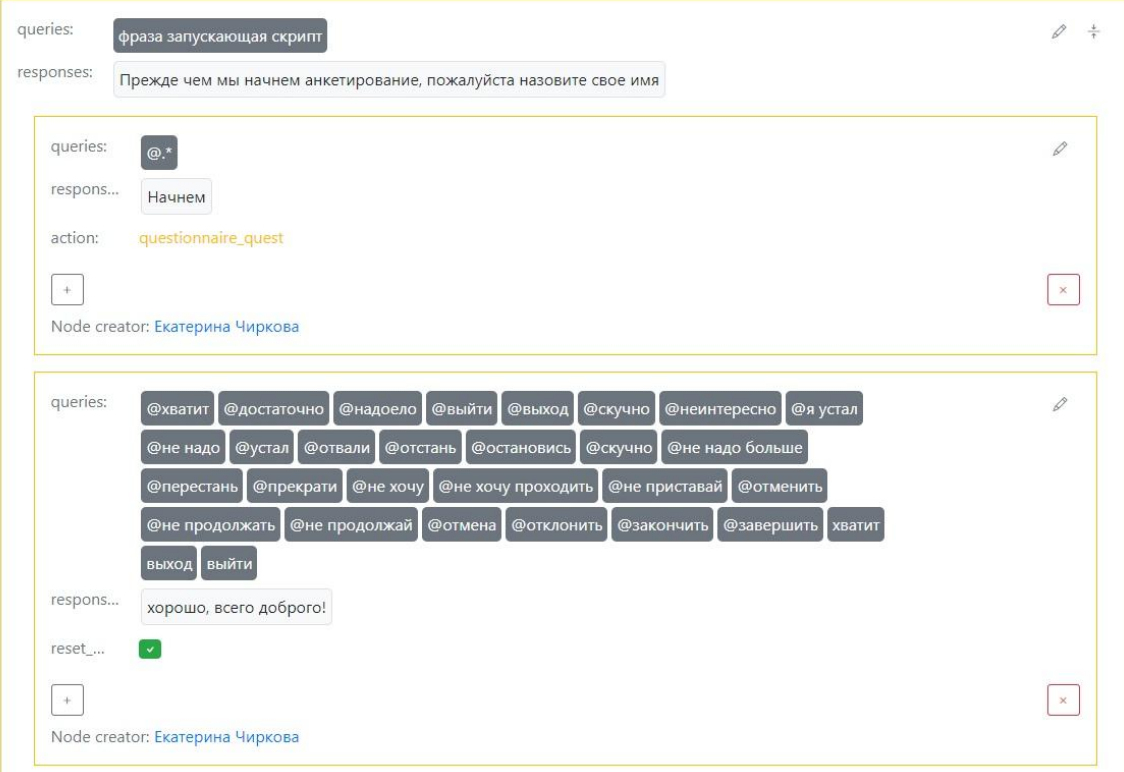

**2. \_game**

**from app.sdk import ActionRequest, ActionResponse**

```
#при необходимости можно создавать словари для хранения информации по
прохождению скрипта (см. экшен типа "_quest")
def function_name_game(request: ActionRequest) -> ActionResponse:
    try:
        #код
       answer = "текст ответа"
        return ActionResponse(message= str(answer))
    except Exception as error:
        return ActionResponse(message = f'Error: {error}, {request.variables}')
```
Если игровой экшен подразумевает многократный запуск, то оформлять в истории его необходимо также как

скрипт типа "\_quest". Если экшен запускается только один раз, его нужно прикрепить к тому уровню истории, на котором он запускается.

### **3. \_generation**

**from app.sdk import ActionRequest, ActionResponse**

```
def function_name_generation(request: ActionRequest) -> ActionResponse:
    try:
```
**#если необходимо работать с фразой, которую отправил пользователь, то ее можно записать в переменную**

```
users_phrase = request.query
   #код
   answer = "текст ответа"
    return ActionResponse(message= str(answer))
except Exception as error:
    return ActionResponse(message = f'Error: {error}, {request.variables}')
```
Экшен нужно прикрепить к тому уровню истории, на котором он запускается.

**4. \_validity**

**from app.sdk import ActionRequest, ActionResponse**

```
def function_name_validity(request: ActionRequest) -> ActionResponse:
    try:
       #в переменную phrase_for_check записываем фразу пользователя
        phrase_for_check = request.query
        #код
```
**#если необходимо вывести результат проверки, сохраняйте его в переменную response**

**#если экшен не подразумевает отправку результата, то message необходимо оставить пустым**

```
return ActionResponse(message= str(response))
```
**except Exception as error:**

```
return ActionResponse(message = f'Error: {error}, {request.variables}')
```
Экшен нужно прикрепить к тому уровню истории, на котором он запускается.

**5. \_search**

**from app.sdk import ActionRequest, ActionResponse**

```
def function_name_search(request: ActionRequest) -> ActionResponse:
    try:
        #в переменную users_phrase записываем фразу пользователя, по которой
будет осуществляться поиск
       users_phrase = request.query
        #код
```

```
#результат проверки сохраняем в переменную response
    return ActionResponse (message= str (response))
except Exception as error:
    return ActionResponse(message = f'Error: {error}, {request.variables}')
```
Сценарий с использованием экшена "\_search" также как и экшен типа "\_quest" должен быть организован таким образом, чтобы пользователь мог отправлять столько запросов на поиск, сколько ему требуется. Например скрипт с поиском информации в интернете выглядит таким образом (в графе goto может быть ссылка на любой из сценариев ядра, также существует возможность стирания контекста (reset context) на фразе выхода из сценария):

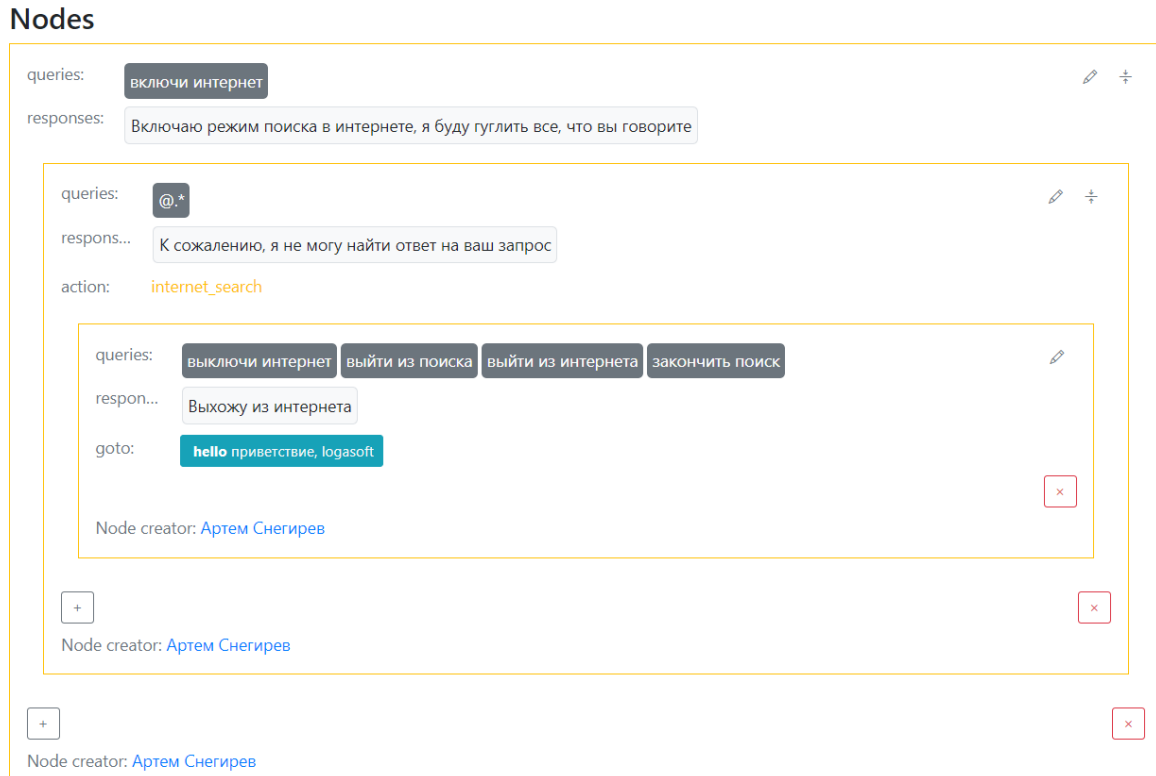

### 6. extract

from app.sdk import ActionRequest, ActionResponse

```
info = {} #словарь для записи необходимой информации
def function name extract(request: ActionRequest) -> ActionResponse:
    try:
        #записываем id пользователя
        session id = request.session id
       #phrase - фраза пользователя, из которой можно извлечь информацию
       phrase = request.query#код
       #извлеченную информацию записываем сначала в переменную new information,
а затем в словарь info
        info[session id] = str(new information)
        return ActionResponse (message="")
    except Exception as error:
```
Экшен нужно прикрепить к тому уровню истории, на котором он запускается. Обратите внимание на то, что экшен типа "\_extract" подразумевает сбор информации, но фраза для ответа пользователю должна записываться не в message экшена, а в самом сценарии ядра.

### **7. \_postprocessor**

```
from app.sdk import ActionRequest, ActionResponse
def function_name_postprocessor(request: ActionRequest) -> ActionResponse:
    try:
       #ответ по умолчанию записываем в переменную default_answer
        default_answer = str(request.query)
        #код обрабатывающий стандартный ответа сервиса
       #обработанный ответ сервиса сохраняем в переменную final_answer
        return ActionResponse(
        message= str(final_answer),
        variables=request.variables
        )
    except Exception:
        #custom code (exception handling)
        pass
    else:
        return ActionResponse()
Ссылка на экшен типа "_postprocessor" прописывается в графе "postprocessors" в настройках ядра и будет
```
обрабатывать все ответы сервиса.

**8. \_preprocessor**

**from app.sdk import ActionRequest, ActionResponse**

**def function\_name\_preprocessor(request: ActionRequest) -> ActionResponse:**

```
try:
   #ответ пользователя записываем в переменную default_answer
   default_answer = str(request.query)
    #код обрабатывающий ответ пользователя
   #обработанный ответ сервиса сохраняем в переменную final_answer
    return ActionResponse(
       message= str(final_answer)
        )
except Exception:
    #custom code (exception handling)
   pass
```

```
else:
```
# **return ActionResponse()**

Ссылка на экшен типа "\_preprocessor" прописывается в графе "preprocessors" в настройках ядра и будет обрабатывать все ответы пользователя.